# <<WindowsVista >>

<<Windows Vista >>

- 13 ISBN 9787302186106
- 10 ISBN 7302186103
	- 出版时间:2008-10
	- Ed Bott Carl Siechert Craig Stinson (2008-10)

页数:897

extended by PDF and the PDF

http://www.tushu007.com

### <<Windows Vista >>

这样,我才能跨过——这黎明黄昏,黄昏黎明,春夏秋冬,秋冬春夏的茫茫的时间的大海啊。 ——艾青时间在流逝,技术也在迅猛发展。  $N_{\rm{ET}}$  $\aleph$ eb VisualStudio ITPro

 $2002$  $\overline{\rm N}$  . Network, which has a set of the contract of the  $\overline{\rm N}$ .NET  $NET$ 

 $2005$ 

 $5$ 

 $\text{Ebook}(\hspace{2em})$ 

实用的范例代码帮助读者熟练掌握微软技术★高级编程侧重于高级特性.技术和解决问题包含丰富.适

### <<Windows Vista >>

coo@netease.com

#### coo@netease.com

 $(\hspace{7mm})$ 

<<WindowsVista >>

Windows Vista NSIDE OUT 计、错误排查提示和解决方案,全方位阐述了Windows Vista的使用技巧,体现了Windows Vista的强大  $5 \t 31$ Windows Vista INSIDE OUT Windows Windows Windows Vista Windows Vista Windows Vista Windows Vista INSIDE OUT Windows Vista Windows Vista Windows Vista INSIDE OUT

, tushu007.com

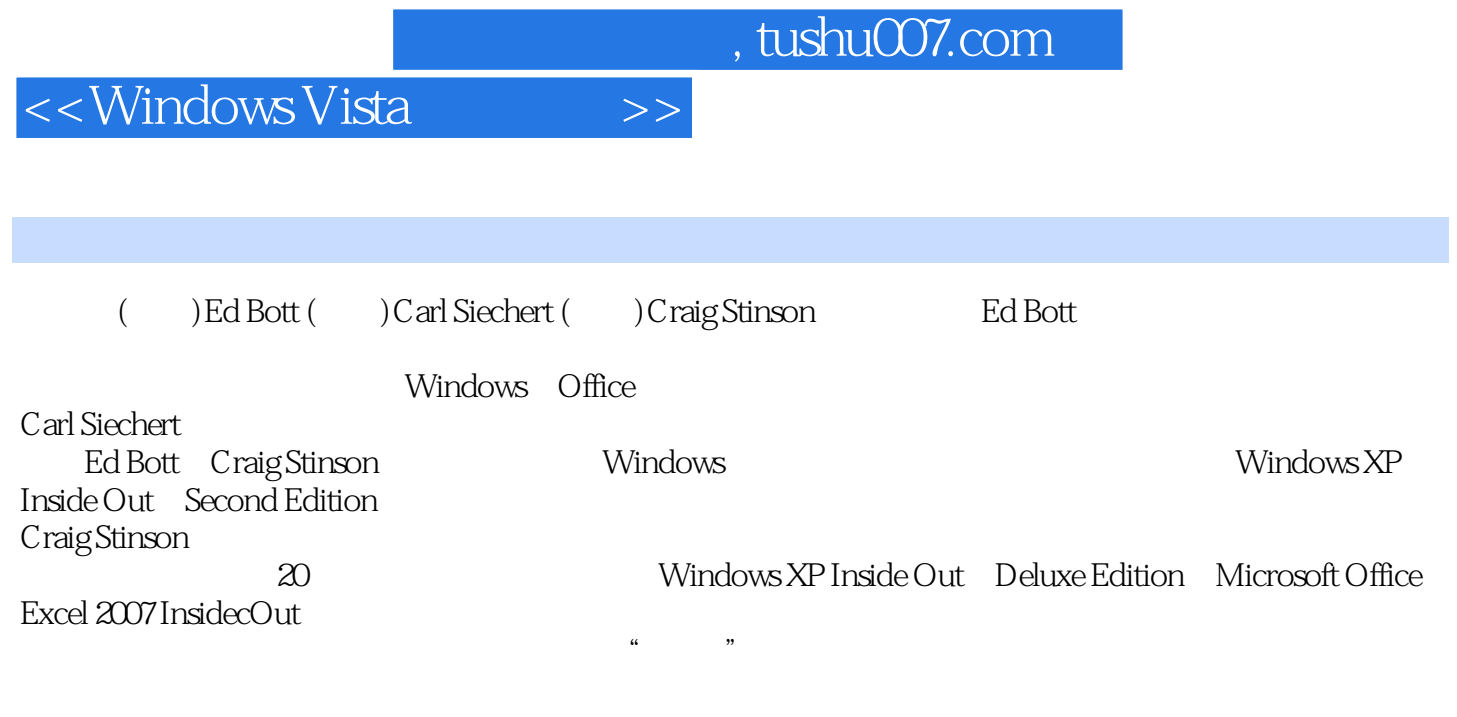

WindowscServerc2003 RC Records PC Unix

<<WindowsVista >>

第1部分 安装和启动。 1 Windows Vista 3 1.1 Windows Vista 3 1.2 Windows Vista 5 1.3  $61.4$  Windows Vista  $71.5$   $101.6$   $11$ 1.7 Internet Explorer 7 12 1.8 14 1.9 14 1.10 ...... 15 2  $W$ indows Vista 16 2.1  $1621.1$   $1721.2$   $18$ 2.1.3 192.2 Windows Vista 192.2.1 20.2.2.2 Windows 29 2.2.3 Windows Vista 31 2.2.4 Windows Vista Windows 32 2.3 Windows Vista 37 2.3.1 38 2.3.2 Windows 39 2.3.3 OEM  $42234$   $42235$   $43241$  $44242$   $47243$   $5025$  51 2.6 Windows Vista 532.6.1 532.6.2 53.2.6.2 54 2.6.3 Internet 局域网 55 2.6.4 完成硬件设置 56 2.6.5 添加或删除Windows功能 56 2.6.6 指定电源和休眠设置 57 2.6.7 配置 远程访问选项 58 2.6.8 设置其他用户帐户 59 2.6.9 创建备份映像 59 第3章 个性化Windows Vista 61 3.1 自 Aero 61 3.2 Aero 63 3.3 65 3.4 66 3.5 66 3.5 entitled at an average 66 3.5 entitled at an average 66 3.5 entit  $7036$   $7137$   $7238$   $7339$  $75310$   $76311$   $76312$   $77313$  $W$ indows  $\frac{79314}{79314}$  82  $3.141$  85  $3.142$  $873143$  Windows  $903144$  $I$ nternet  $90315$  " $70316$  $91\,3\,16\,1$   $92\,3\,16\,2$   $92\,3\,16\,3$   $93\,16\,4$  $93317$   $94318$   $953181$   $95$  $3.182$   $953.183$   $963.19$  $\frac{1}{2}$   $\frac{1}{2}$   $1023194$  "  $103$  4  $10541$  $(UAC) 105 4.2$   $107 4.3$  64 Windows  $112 4.4$  $112441$   $114442$   $11445$   $114451$ Windows Defender  $115452$   $11846$  Windows  $11947$  121 4.8 122  $5$  123 5.1 123 5.1.1 125 5.1.2  $127\,5.1.3$   $128\,5.2$   $132\,5.2.1$  $133\,522$  135  $52\,3$  136  $52\,4$  137  $5.25$  137  $5.26$  137  $5.3$  138  $5.31$  $139\,532$   $141\,54$   $144\,541$   $144$  $5.42$  145  $5.43$  145  $5.43$  145  $5.5$  147  $5.6$ 148 6 Internet Explorer 7 152 6.1 Web 152 6.2 Internet Explorer 154 6.2.1 to the contract to the 157 6.2.2 to the 157 6.2.3 to the 160 6.2.4 to the contract to the 1 160 6.2.5 **a** 163 6.2.6 Internet Explorer 163 6.2.7 Internet Explorer  $16463$   $165631$   $165632$   $167$ 6.3.3 167 6.3.4 168 6.3.5  $169636$  1696.4  $170641$  $170642$   $171643$   $172644$   $17365$  ( 禁用)"自动完成" 173 6.5.1 存储及保护密码和其他敏感数据 174 6.5.2 清除"自动完成"历史 177 6.5.3 term to the 17866Internet Explorer to the 17966.1 to 17966.2 179 6.6.3 180 6.6.4 Cookie 181 6.6.5 182 6.7 RSS 182 6.8 Internet Explorer FTP 186 7 189 7.1

### <<WindowsVista >>

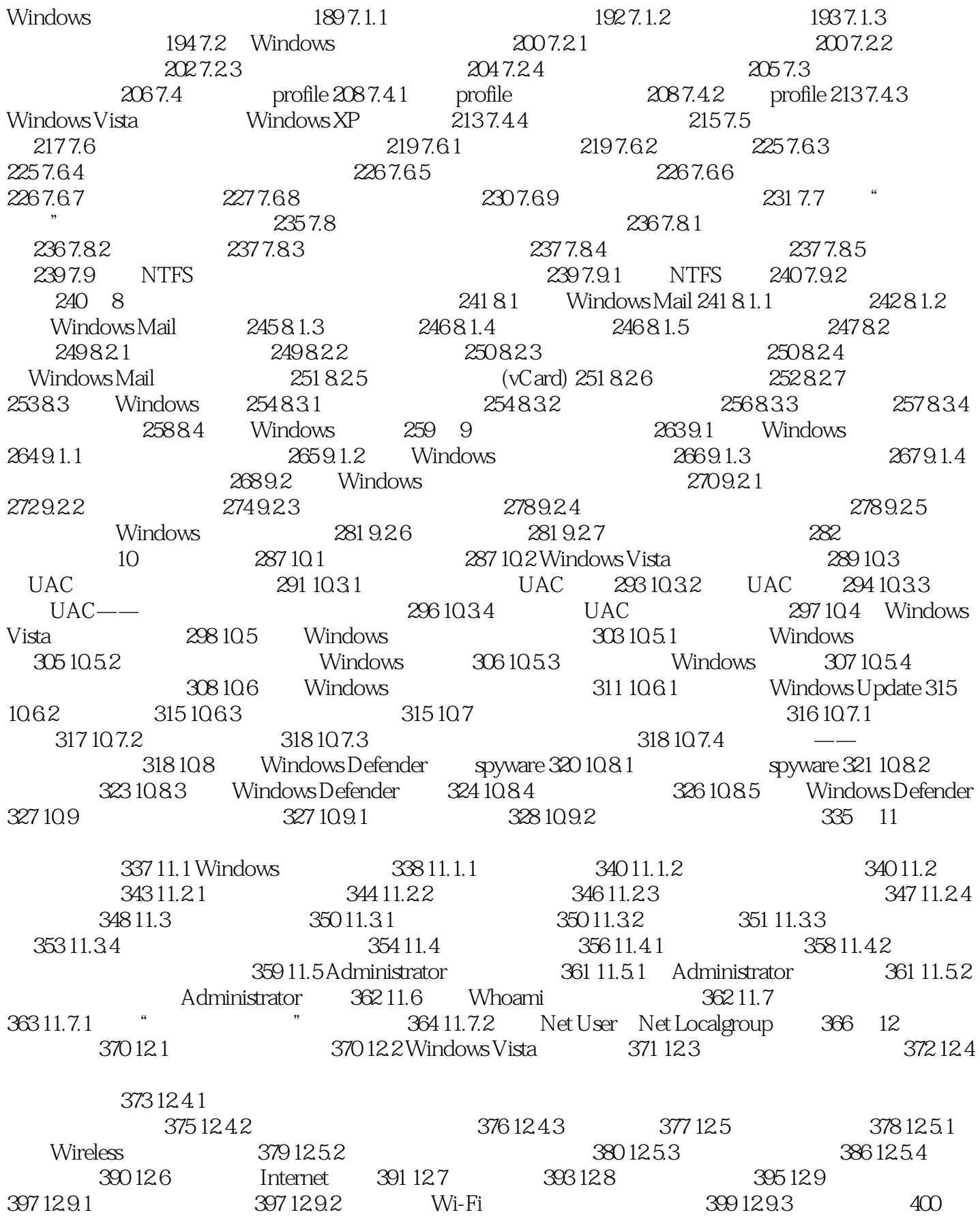

## <<WindowsVista >>

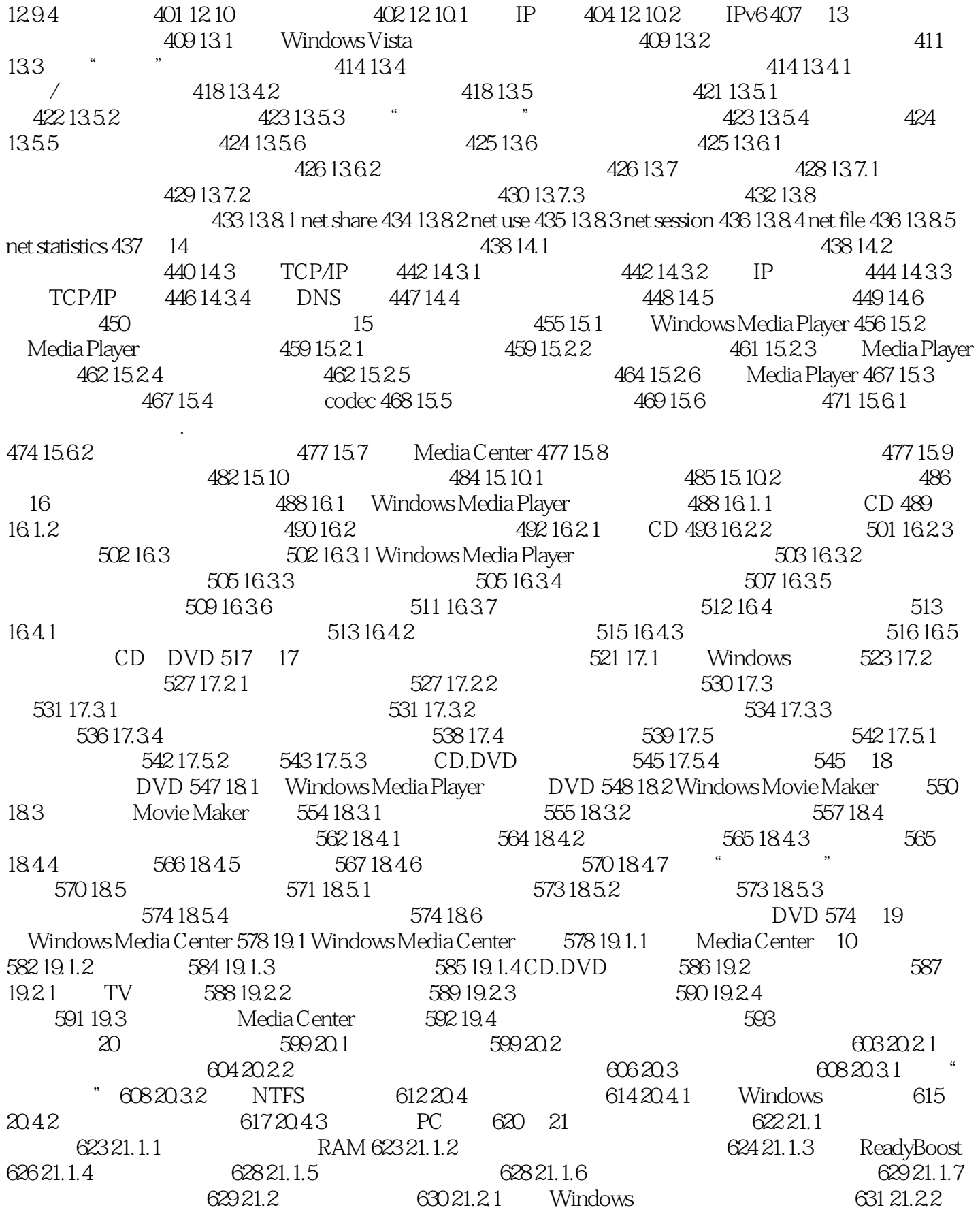

and tushu007.com

<<WindowsVista >>

 $632\,21.23$   $633\,21.3$   $633\,21.31$ Windows 634 21.3.2 637 21.3.3 637 21.4.3 640 22  $\frac{1}{2}$  \*  $\frac{1}{2}$  644 22.1  $\frac{644221}{2}$  644 22.1.1 645 22.1.2  $64622.2$   $64722.3$   $64822.31$   $649$  $22.32$  650  $22.33$  651  $22.34$  652  $22.35$  $653224$   $6542241$  $654 22.5$   $657 22.51$   $658 22.52$ 件 659 22.5.3 显示存档的日志文件 659 第23章 处理Windows错误 660 23.1 配置和使用Windows错误报告 660 23.1.1 Windows 661 23.1.2 Windows 662 23.1.3  $W$ indows 663 23.1.4  $664\,231.5$   $666\,23.2$  $667\,23.3$  example 668  $23.4$  $66923.41$  670  $23.42$  671  $23.5$  672  $23.51$ Windows 672 23.5.2 673 23.5.3 674 674  $23.5.4$  676  $24$  680 24.1 680 24.1.1  $681\,24.1.2$   $683\,24.1.3$   $683\,24.2$  Windows 684 24.2.1 Windows 684 24.2.2 686 24.2.3 688 24.2.4 Complete PC 689 24.2.5  $W$ indows 690 24.2.6 691 25 692 25.1 " "  $692\,25.1.1$   $693\,25.1.2$   $694\,25.1.3$   $697\,25.2$   $701$  $25.3$   $714\,25.4$   $714\,25.4$   $715$   $26$   $717\,26.1$  $717\,26.1.1$   $720\,26.1.2$   $720\,26.2$   $722\,26.2.1$ 进行备份 722 26.2.2 使用系统保护来保存注册表的状态 725 26.3 使用注册表编辑器来浏览和编辑 725 26.3.1 726 26.3.2  $727\,26.33$   $727\,26.4$   $728\,26.5$ Reg. 1. The 728 26.5.1 Reg. 730 26.5.2 Reg. Reg. 731 26.5.3 Reg 731 26.6 731 26.6 732 26.7 733 26.8 127 26.9 134 26.9 135 135 136.8 27 Internet Explorer 739 27.1 739 27.2 Internet 741  $27.2.1$   $742.27.2.2$   $742.27.2.3$  $744\,27.3$  745  $27.31$  745  $27.32$  746 27.3.3 748 27.3.4 ActiveX 750 27.3.5 752 27.4  $752\,27.5$  Cookie  $754\,27.5\,1$   $757\,27.5\,2$ 758 27.5.3 Cookie 759 27.5.4 Cookies 760 27.6 Internet Explorer 录 760 27.6.1 更改缓存的大小 760 27.6.2 移动缓存 761 27.6.3 控制Internet Explorer使用缓存的方式 761 27.6.4 762 27.7 762 27.7.1 763 27.7.2 764 27.8 Internet Explorer 764 28 766 28.1 " " 767 28.2  $768283$   $769284$   $771285$   $7742851$  $7752852$   $7762853$   $778286$   $779287$ 779 28.8 NTFS 780 28.9 782 28.9.1 782 28.9.2 783 28.10 784 28.11 检查磁盘和卷的属性与状态 784 第29章 控制文件和文件夹访问 787 29.1 NTFS权限在Windows Vista 788 29.2 NTFS 789 29.2.1 790 29.2.2 803 29.3 804 29.3.1 804 29.3.2 Windows XP Profile 805 29.3.3 其他权限问题 806 第30章 自动化Windows Vista 807 30.1 使用Windows Vista任务计划程序 807  $301.1$  811  $301.2$  Schtasks 817  $30.2$  818 30.3 Windows Script Host 819 30.3.1 820 30.3.2 820 820 820 820 820 820 820 30.3.3 使用脚本文件格式 821 30.4 为Windows PowerShell查找资源 822 第31章 高级安全管理 823 31.1 使 Windows 823 31.1.1 824 31.1.2 826 31.1.3 829 31.1.4 832 31.1.5 Netsh Windows 834 31.2

## <<WindowsVista >>

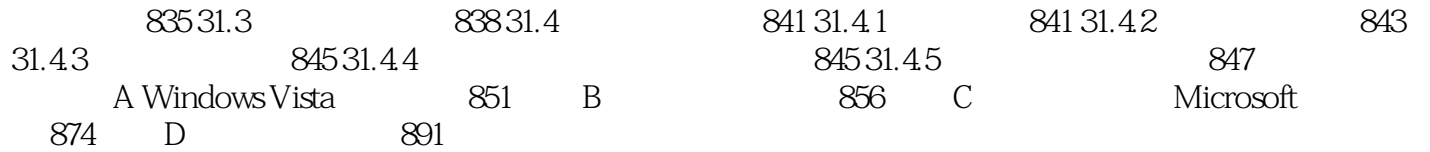

<<WindowsVista >>

 $,$  tushu007.com

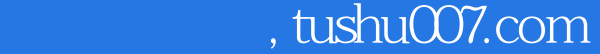

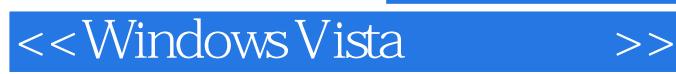

Windows Vista :INSIDE OUT

WOW! 征服Windows Vista的最佳利器官方权威经典力作尽献Windows Vista攻略资深专家全方位悉心演 Windows Vista Windows Vista

explorer  $\infty$ 

 $\textbf{Explorer} \textbf{1:} \footnotesize \textcolor{red}{\textbf{Explorer}} \textbf{2:} \footnotesize \textcolor{red}{\textbf{Explorer}} \textbf{3:} \footnotesize \textcolor{red}{\textbf{Explorer}} \textbf{4:} \footnotesize \textcolor{red}{\textbf{Explorer}} \textbf{5:} \footnotesize \textcolor{red}{\textbf{Explorer}} \textbf{6:} \footnotesize \textcolor{red}{\textbf{Explorer}} \textbf{6:} \footnotesize \textcolor{blue}{\textbf{Explorer}} \textbf{7:} \footnotesize \textcolor{blue}{\textbf{Explorer}} \textbf{7:} \footnotesize \text$ 

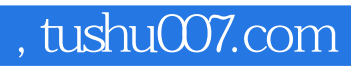

## <<Windows Vista官方攻略>>

本站所提供下载的PDF图书仅提供预览和简介,请支持正版图书。

更多资源请访问:http://www.tushu007.com